# Appendix C: fit & plot Example

This appendix provides a longer example using fit and plot to analyze and display data. The example data set is a recapitulation of work done in your last PHYS 200 lab on a.c. circuits and resonance: the current flowing in a  $LRC$  circuit is measured as a function of the frequency  $f$  of the a.c. voltage source. You may recall<sup>1</sup> that because of frequency dependent reactances, a series  $LRC$  circuit has a current,  $I$ , that depends on frequency. You can follow along with this example if you grab a copy of the data file. At the linux % prompt type:

% cp /usr/local/physics/help/LRC.dat .

and a copy of the datafile should appear in your current directory (which is called "."). Similarly you can get a copy of the actual commands used in the below example by:

% cp /usr/local/physics/help/LRC.com .

Theoretically the current as a function of frequency should be given by:

$$
I = \frac{V}{\sqrt{R^2 + \left(\frac{1}{2\pi fC} - 2\pi fL\right)^2}}
$$
(C.1)

Start the program fit by typing to the linux % prompt:

% fit

\*

<sup>1</sup> or see Electrical Measurements Review particularly Fig. 3.1 on page 80

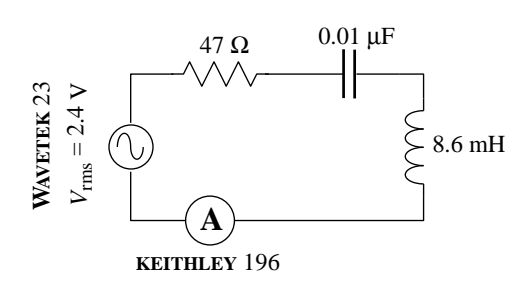

Figure C.1: This series  $LRC$  circuit was constructed. A WAVETEK 23 function generator provided a GPIB-controlled sine wave; a keithley 196 reported the resulting current via GPIB. The program LRC.f controlled the data collection.

The program responds with its own prompt: \* . We need to tell fit the name of the datafile we want to analyze and then read in that data:

\* set file=LRC.dat \* read freq(Hz) I(A) dI(A) by default this line ignored! READ Done.

The first line of the file  $(freq(Hz)...)$  is simply echoed back as a way of confirming that you are reading the intended file. It should be noted the file LRC.dat was written in the default form, with x values in the first column  $(XCOL=1)$ , y values in the second column  $(YCOL=2)$ , and y-error values in the third column  $(YECOL=3)$ . Next we need to tell fit what function should match the data.

```
* set f(x)=k1/sqrt(k2^2+(1/(2*pi*k3*x)-2*pi*k4*x)^2)
```
where  $V = k_1, R = k_2, C = k_3, L = k_4$  and  $f = x$ . For nonlinear fits we must always give starting parameter estimates. In this case that's easy as I measured the component values when I built the circuit:

\* set k1=2.4 k2=47 k3=1e-8 k4=.0086

Next I command a fit: please adjust the parameters  $k_1-k_4$  to achieve the smallest possible reduced  $\chi^2$ :

```
* fit
Enter list of Ks to vary, e.g. K1-K3,K5 k1-k4
FIT finished with change in chi-square= 1.5258789E-04
6 iterations used
REDUCED chi-squared= 3.790897 chi-squared= 363.9261
K1= 2.262721 K2= 190.7750 K3= 0.9930065E-08
K4= 0.8230284E-02
Display covariance/curvature matrices? No, Screen, File [N,S,F]
```
The result is pretty much as expected: reduced  $\chi^2$  is high, but in the usually acceptable range, the parameters are close to my original guess, with the exception of  $k_2 = R$ . On reflection even R is OK as the inductor itself has resistance (77.8  $\Omega$ ) and according to Fig. 3.1 on page 80, the function generator also has an internal 50  $\Omega$  resistor. Thus:  $47 + 77.8 + 50 = 167.8 \Omega$  should have been expected. Currently fit is asking if I want to look at the covariance matrix, but I'll delay replying No, Screen, or File until I look at the fitted curve.

I start another terminal to display, using the program plot, what the fitted curve looks like: at the linux % prompt I type:

### % plot

A new blue terminal (labeled plot.exe) pops up with its own \* prompt. Exactly as with fit I must tell the program the name of the datafile and then read in the data:

```
* set file LRC.dat
* read
```

```
freq(Hz) I(A) dI(A) by default this line ignored!
READ Done.
```
The x-data (frequency) ranges from 10000 to 30000; y-data (current) ranges from .002 to .012. I could set by hand those ranges (e.g., XMIN=10000), but its much easier to have the program make what it thinks are reasonable choices using the command:

#### \* scale

I could now draw a border and display the datapoints, but first I tell plot the proper axes labels:

- \* set xlabel='Frequency (Hz)' ylabel="RMS Current (A)" title=Resonance
- \* border
- \* dpoint

Plot is to use exactly the same function as fit:

\* set f(x)=k1/sqrt(k2^2+(1/(2\*pi\*k3\*x)-2\*pi\*k4\*x)^2)

and I can copy & paste<sup>2</sup> from the  $fit$  screen the values  $fit$  found for those parameters:

- \* set K1= 2.262721 K2= 190.7750 K3= 0.9930065E-08
- \* set K4= 0.8230284E-02

Then I can have plot display that function curve and print a hardcopy:

- \* fcurve
- \* pcopy

<sup>&</sup>lt;sup>2</sup>Warning repeated: Ctrl C kills not copies; highlight and middle-mouse for copy

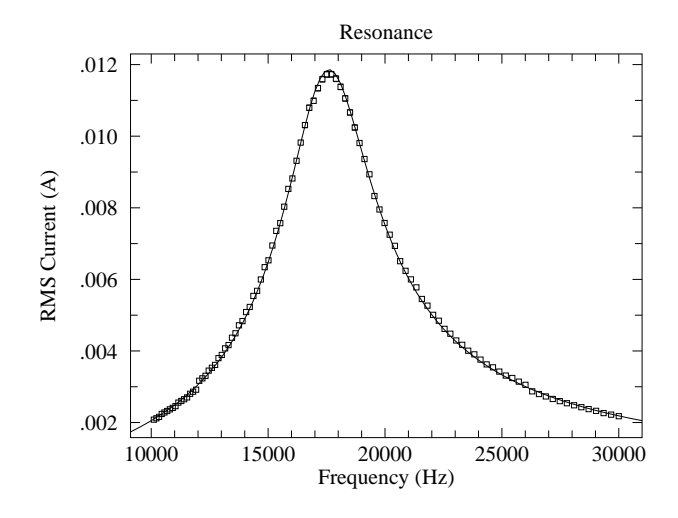

If I go back to the fit screen and type s in answer to the question about matrices:

```
Display covariance/curvature matrices? No, Screen, File [N,S,F] s
```
Results of a fit to the function  $f(x)=K1/SQRT(K2^2+(1/(2*PI*K3*X)-2*PI*K4*X)^2)$ at 15:15 on 13-MAY-2009 found a REDUCED chi-square of 3.790897 and a chi-squared of 363.9261 using the following parameter estimates K1= 2.262721 K2= 190.7750 K3= 0.9930065E-08 K4= 0.8230284E-02 and 100 data points at row 2 in the file: LRC.dat Below are displayed the covariance matrix = inverse curvature matrix and the curvature matrix =  $.5 *$  Hessian =  $.5 *$  matrix of 2nd partials of chi-square see Numerical Recipes 15.5-15.6 for a discussion of these matrices Matrix form: K1 K2 K3 K4 K1 K2 K3 K4 COVARIANCE MATRIX:  $-.55E+01 - .46E+03 0.24E-07 - .20E-01$  $-.46E+03 - .39E+05 0.20E-05 - .17E+01$ 0.24E-07 0.20E-05 -.11E-15 0.87E-10 -.20E-01 -.17E+01 0.87E-10 -.72E-04 CURVATURE MATRIX: 0.37E+06 -.12E+04 0.34E+14 -.34E+08  $-.12E+04$   $0.83E+01$   $-.54E+11$   $0.63E+05$ 0.34E+14 -.54E+11 0.53E+23 0.56E+17 -.34E+08 0.63E+05 0.56E+17 0.76E+11

The error results are a total disaster! The usual rule is that the error in a parameter is given by the square root of the diagonal element of the covariance matrix. Thus (supposedly):

$$
\delta k_1 = \sqrt{-.55 \times 10^1} \tag{C.2}
$$

$$
\delta k_2 = \sqrt{-.39 \times 10^5} \tag{C.3}
$$

$$
\delta k_3 = \sqrt{-.11 \times 10^{-15}} \tag{C.4}
$$

$$
\delta k_4 = \sqrt{-.72 \times 10^{-4}} \tag{C.5}
$$

Clearly this is some sort of nonsense as the errors cannot be imaginary. Further note that in every case  $|\delta k_i| \sim k_i$ .

A hint about what's going on is gained by making a different starting guess for the values of the parameters:

\* set k1=240 k2=.47 k3=1e-7 k4=.00086

Fit results show the same reduced  $\chi^2$ , but with radically different parameters:

REDUCED chi-squared= 3.790896 chi-squared= 363.9260 K1= 0.2419768 K2= 20.40159 K3= 0.9285606E-07 K4= 0.8801518E-03

There is a curve of  $(L, R, C, V)$  values that produces exactly the same resonance curve. Substituting

$$
L \rightarrow \alpha L \tag{C.6}
$$

$$
C \rightarrow C/\alpha \tag{C.7}
$$

$$
R \rightarrow \alpha R \tag{C.8}
$$

- $V \rightarrow \alpha V$  (C.9)
	- (C.10)

into Eq. C.1 results in an unchanged function (the  $\alpha$  cancels out).

We can rewrite our function with just three parameters:

$$
I = \frac{I_0}{\sqrt{1 + Q^2 \left(\frac{f_0}{f} - \frac{f}{f_0}\right)^2}}
$$
(C.11)

where:

$$
I_0 = V/R \tag{C.12}
$$

$$
Q = \frac{\sqrt{L/C}}{R} \tag{C.13}
$$

$$
f_0 = \frac{1}{2\pi\sqrt{LC}}\tag{C.14}
$$

(C.15)

This reparametrization of the function is both required and easier, in the sense that initial guesses for the parameters can be immediately obtained from the raw data:  $I_0 \sim .012$  A is the current at resonance,  $f_0 \sim 17600$  Hz is the resonant frequency, and the quality factor Q is  $f_0/\Delta f$ , where  $\Delta f \sim 19500 - 15800 = 3700$  is the full width at  $I = I_0/\sqrt{2} \sim .0085$  A.

```
* set f(x)=k1/sqrt(1+k2^2*(k3/x-x/k3)^2)* set k1=.012 k2=4.7 k3=17.6e3
* fit
Enter list of Ks to vary, e.g. K1-K3,K5 k1-k3
FIT finished with change in Ks implying 4 significant figures
  2 iterations used
REDUCED chi-squared= 3.751816 chi-squared= 363.9261
K1= 0.1186070E-01 K2= 4.772110 K3= 17605.02
Display covariance/curvature matrices? No, Screen, File [N,S,F] s
Results of a fit to the function
f(x)=K1/SQRT(1+K2^2*(K3/X-X/K3)^2)at 16:05 on 13-MAY-2009
found a REDUCED chi-square of 3.751816 and a chi-squared of 363.9261
using the following parameter estimates
K1= 0.1186070E-01 K2= 4.772110 K3= 17605.02
 and 100 data points at row 2 in the file:
LRC.dat
Below are displayed the covariance matrix = inverse curvature matrix and the
curvature matrix = .5 * Hessian = .5 * matrix of 2nd partials of chi-square
 see Numerical Recipes 15.5-15.6 for a discussion of these matrices
Matrix form: K1 K2 K3
                   K1
                   K2
                   K3
 COVARIANCE MATRIX:
 0.52E-09  0.25E-06  -.68E-06
 0.25E-06  0.14E-03  -.77E-03
 -.68E-06 - .77E-03 0.16E+02CURVATURE MATRIX:
 0.13E+11 - .24E+08 - .60E+03-.24E+08 0.52E+05 0.15E+01
 -.60E+03 0.15E+01 0.63E-01
```
We now have reasonable results for errors:

$$
\delta k_1 = \sqrt{.52 \times 10^{-9}} = 2.3 \times 10^{-5} \text{ A}
$$
 (C.16)

$$
\delta k_2 = \sqrt{.14 \times 10^{-3}} = .012 \tag{C.17}
$$

$$
\delta k_3 = \sqrt{.16 \times 10^2} = 4 \text{ Hz}
$$
 (C.18)

Another way of estimating errors is to bootstrap:

\* boots

The results:

MEANS 1.187386E-02 4.77916 17605.1 STANDARD DEVIATIONS 2.891049E-05 1.747892E-02 8.34518

0.94E-06 0.51E-03 -.29E-02  $-.26E-05 - .29E-02 0.60E+02$ 

are similar to those above. With the largish reduced  $\chi^2$  one might want to enlarge y-error values until reduced  $\chi^2 \approx 1$ ... fit calls that a fudge. Note that once the y-errors have been modified the only way to return to the unmodified data is to re-read the file.

```
* fudge
* fit
Enter list of Ks to vary, e.g. K1-K3,K5 k1-k3
FIT finished with change in chi-square= 9.8335266E-02
   1 iterations used
REDUCED chi-squared= 0.9858394 chi-squared= 95.62643
K1= 0.1186207E-01 K2= 4.772794 K3= 17605.02
Display covariance/curvature matrices? No, Screen, File [N,S,F] s
 Results of a fit to the function
 f(x)=K1/SQRT(1+K2^2*(K3/X-X/K3)^2)at 16:15 on 13-MAY-2009
 found a REDUCED chi-square of 0.9858394 and a chi-squared of 95.62643
using the following parameter estimates
K1= 0.1186207E-01 K2= 4.772794 K3= 17605.02
 and 100 data points at row 2 in the file:
LRC.dat
Below are displayed the covariance matrix = inverse curvature matrix and the
 curvature matrix = .5 * Hessian = .5 * matrix of 2nd partials of chi-square
 see Numerical Recipes 15.5-15.6 for a discussion of these matrices
Matrix form: K1 K2 K3
                   K1
                   K2
                   K3
 COVARIANCE MATRIX:
 0.20E-08  0.94E-06  -.26E-05
```
Once the error bars have been expanded (fudge) this new fit gives a new covariance matrix from which fudged errors can be determined:

$$
\delta k_1 = \sqrt{.20 \times 10^{-8}} = 4.5 \times 10^{-5} \text{ A}
$$
 (C.19)

$$
\delta k_2 = \sqrt{.51 \times 10^{-3}} = .023 \tag{C.20}
$$

$$
\delta k_3 = \sqrt{.60 \times 10^2} = 7.7 \text{ Hz}
$$
 (C.21)

What is the source of the uncomfortably large reduced  $\chi^2$ ? If you look at the plot you'll notice that there are glitches at the two frequencies where  $I = .003$  A — that is where the ammeter has automatically switched scales. A scale switch can result in different systematic error and it certainly results in a different voltage burden<sup>3</sup>. If we just fit to the data with  $I > .003$  A we can avoid those effects. This data lies between rows 22 and 88 in the file LRC.dat; we can selectively have fit read this data:

- \* set row=22 npoint=67
- \* read
- \* print

Note that when you read all 21 rows of unwanted stuff in the file is echoed to your screen. The command print displays the data that is inside the program, allowing eyeballs to confirm that fit's current data has  $I > .003$  A. The fit result is:

REDUCED chi-squared= 0.6370068 chi-squared= 40.76844 K1= 0.1174801E-01 K2= 4.633543 K3= 17598.74

One can achieve almost the same thing by telling fit to limit its analysis to a subset block of the data it holds. When the data was originally read in, it was stored in adjacent cells labeled  $1,2,3,\ldots$ , npoint. We can tell fit to analyze any subset block of that data by changing which cell holds the "first" data point (ibegin) and the length of the run of wanted data.

```
* set ibegin=21 npoint=67
```
In this case we should not re-read the data, as the intent is to use the data already held in fit. (Earlier in this example changed the y-errors when we commanded fudge, so here we really do need to re-read the unmodified data rather than just use a subset of the modified data.)

We can use plot to display this new fitted curve with the entire dataset. All we need to do is change the function, set the newly found parameters  $k_1-k_3$  via copy & paste from fit, and then redraw the plot:

\* clear \* set  $f(x)=k1/sqrt(1+k2^2*(k3/x-x/k3)^2)$ \* set K1= 0.1174801E-01 K2= 4.633543 K3= 17598.74

#### \* border

\* dpoint

\* fcurve

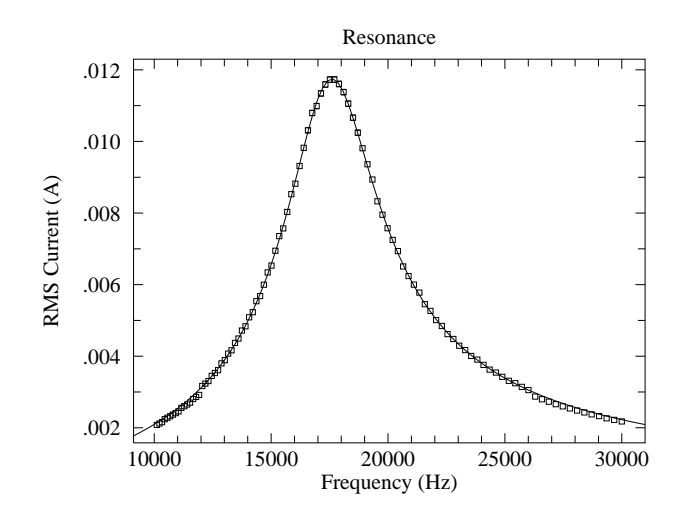

## Mathematica

The program *Mathematica* can also find these nonlinear fits; of course it uses a different set of commands and data structures. You can follow along with this example if you grab a copy of the (slightly modified<sup>4</sup>) data file. At the *linux*  $\%$  prompt type:

% cp /usr/local/physics/help/LRCm.dat .

and a copy of the datafile should appear in your current directory (which is called ".").

There are two version of *Mathematica* a command line version (math) and a browser version<sup>5</sup> (mathematica). The commands are the same in the two versions; the main difference is an absence of user friendly features—like arrow-key line editing, on-line help, drop-down menus—in the kernel version (math). I every much prefer the no-frills math version, but it is an acquired taste.

In a terminal, cd to the directory that contains the file LRCm.dat. Start *Mathematica* by typing to the linux % prompt:

% mathematica

or, if you're hard-core:

% math

<sup>4</sup> the first row of text has been removed

<sup>&</sup>lt;sup>5</sup>i.e., with a <u>G</u>raphical User Interface—GUI, pronounced "gooey"—with menus and line editing

The file LRC.com that you previously copied also contains the *Mathematica* commands discussed below. Note that in mathematica to execute a command you need to simultaneously hit Shift and Enter, whereas in math it's just the usual Enter.

In *Mathematica* data is stored in set notation:  $xy = \{\{x_1, y_1\}, \{x_2, y_2\}, \ldots, \{x_N, y_N\}\}\$  with the errors stored in a different set (which must of course be in the same order):  $ey = {\delta y_1, \delta y_2, \ldots, \delta y_N}$  To read the data into *Mathematica* in this format we need to do some rearrangement:

xyey=ReadList["LRCm.dat",{{Number,Number},Number}] xy=Part[xyey,All,1] ey=Part[xyey,All,2]

The following line must be typed in exactly (including case) as shown:

nlm = NonlinearModelFit[xy, k1/Sqrt[1+k2^2\*(k3/x-x/k3)^2],{{k1,.012},{k2,4.7},  ${k3,17600}}$ ,  ${x}$ , Weights->1/ey^2, VarianceEstimatorFunction->(1 &)]

I hope the parts make some sense to you: notice particularly how the initial parameter guesses have been entered (e.g.,  $\{k1, .012\}$ ). The result should look at bit like:

$$
\texttt{FittedModel}[\frac{.0118607}{\sqrt{1+22.7729\ll1\gg^2}}]
$$

The symbol nlm now contains all the information about the fit; proper requests can extract that information:

In[5]:= nlm["ParameterConfidenceIntervalTable"] Out[5]= Estimate Standard Error Confidence Interval 0.0118153 k1 0.0118607 0.000022857 0.011906 4.74902 k2 4.77209 0.0116262 4.79517 17597.1 k3 17605. 3.98307 17612.9 In[6]:= nlm["CovarianceMatrix"]  $-10$   $-7$   $-7$   $-7$ Out[6]=  $\{5.2244\ 10$ , 2.46067 10, -7.06763 10,  $\}$ ,  $\{2.46067\ 10$ , 0.000135169, -7  $\left.\rightarrow\right.$  -0.00078076}, {-7.06763 10 , -0.00078076, 15.8649}} In[7]:= nlm["ANOVATable"] Out[7]= DF SS MS

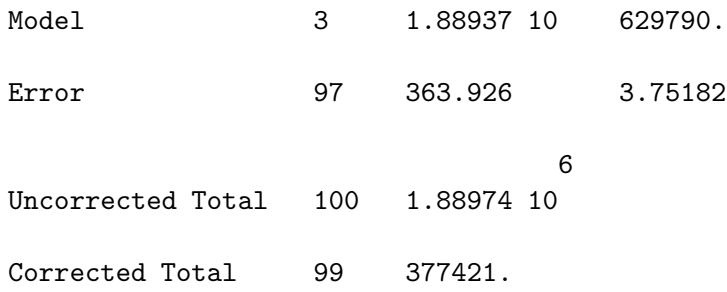

ParameterConfidenceIntervalTable gives us the fitted parameters with usual errors. As with fit, these estimates are the square root of the diagonal elements of the CovarianceMatrix. The quality of the fit is available in the ANOVATable: the Error row, the SS column is the  $\chi^2$  and the MS column is the reduced  $\chi^2$ .

Mathematica needs some help to do plots with error bars. Additionally the error bars and the data need to be put together in exactly the right way:

```
Needs["ErrorBarPlots'"]
bar=Map[ErrorBar,ey]
xyEB=Transpose[{xy,bar}]
ErrorListPlot[xyEB]
Show[ErrorListPlot[xyEB], Plot[nlm[x], {x, 10000, 30000}], Frame->True]
```